**جامعة البصرة**

**كلية العلوم**

**قسم علوم احلياة**

الربجمة بلغة **MATLAB**

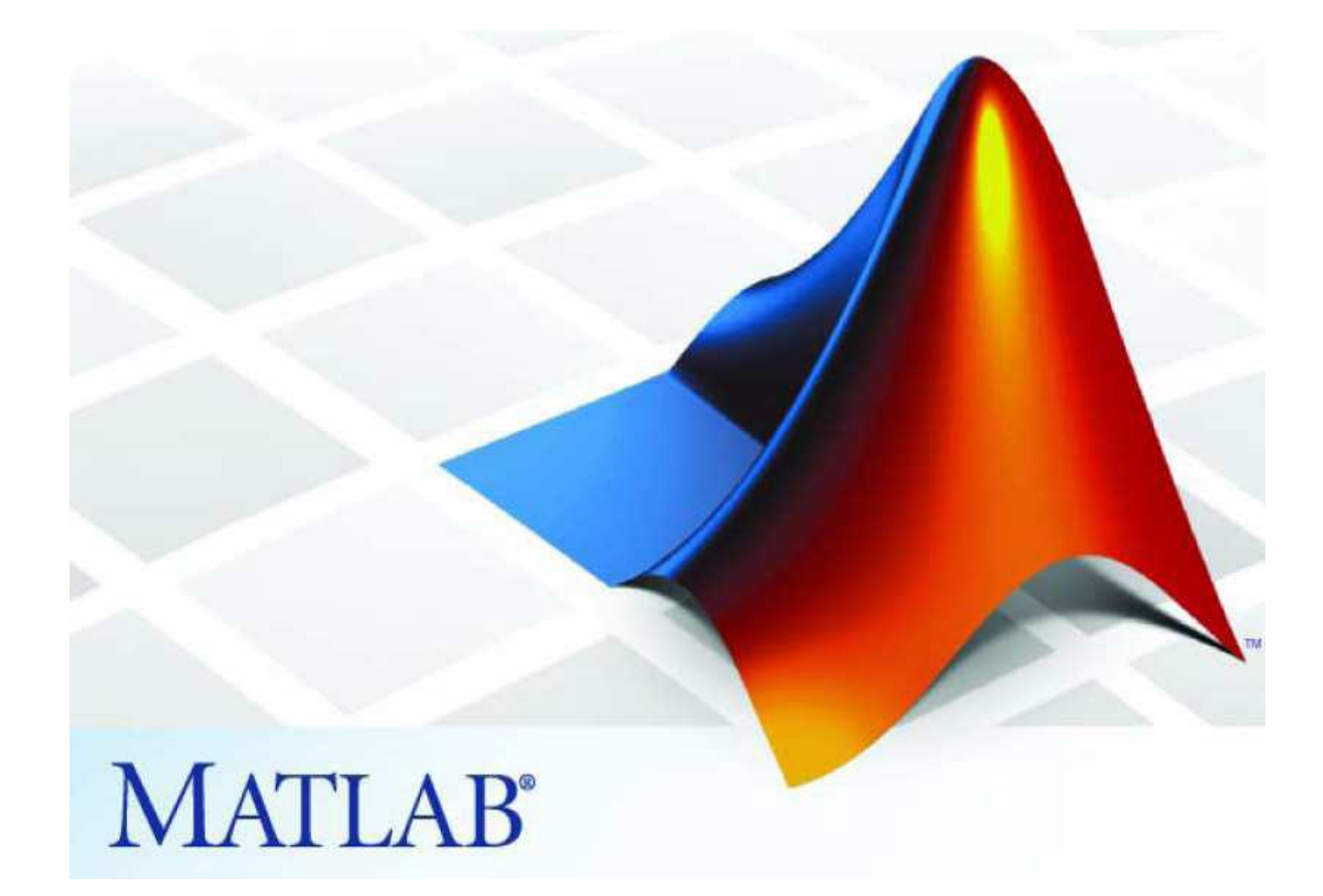

**مدرسة المقرر : م.م. بصائر يوسف احمد** 

 **رمز المقرر : 260c**

**الرسوم البيانية** 

يزودك برنامج ماتلاب بالعديد من الإيعازات التي تظهر البيانات ثنائية الأبعاد وثلاثية الأبعاد، حيث يرسم بعضها منحنيات ثنائية الأبعاد وثلاثية الأبعاد بينما يرسم بعضها سطوحاً وإطارات، كما يمكن استخدام اللون كبعد رابع.

.1 **اإليعازplot** يقوم هذا اإليعاز بإظهار البيانات على شكل ثنائي االبعاد .

**مثال :1**

 $x=[1:0.5:10];$  $y=exp(x);$  $plot(x,y)$ 

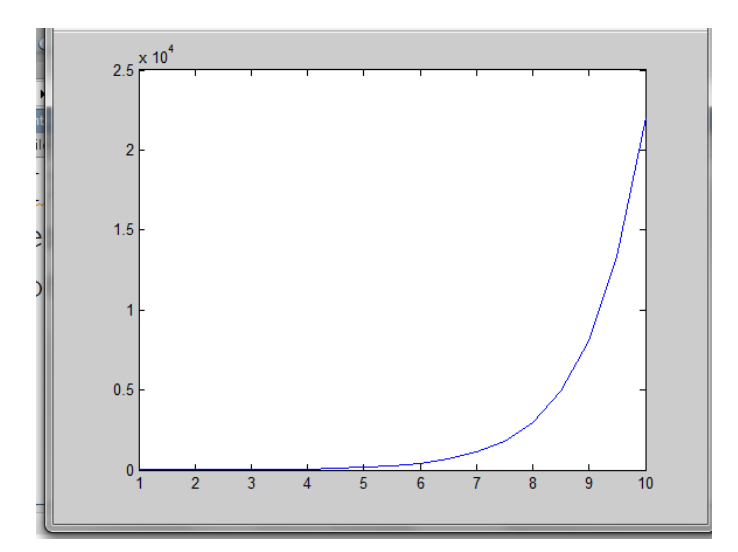

**مثال :2** 

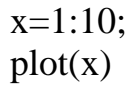

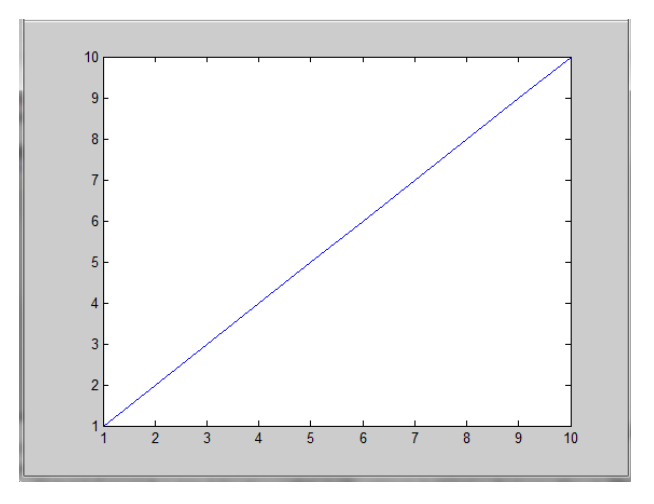

البرمجة بلغة ماتالب ح260

**مالحظة :**في حالة وجود إحداثي واحد ( قائمة واحدة )يقوم اإليعاز plot برسم قيم بيانية متناظرة بالمحورين أي(  $_{\rm X,X}$ ) لكل عناصر القائمة.

> **مثال :3 ارسم الدالة (i(exp حيث ان قيم 1:10=i الحل :**

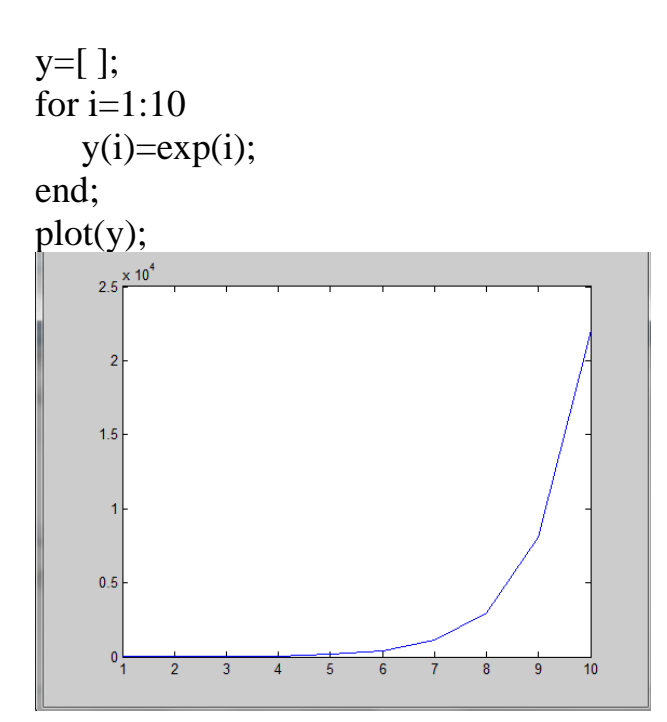

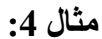

y=[ ]; for  $i=1:10$  $y=[y \exp(i)];$ end; plot (y);

- .2 ايعاز (' ')legend لكتابة دليل المخطط .3 ايعاز (' ') xlabel عنوان المحور x .4 ايعاز (' ') ylabel عنوان المحور y .5 ايعاز (' ') zlabel عنوان المحور z
- .6 ايعاز (' ')titleعنوان المخطط الرئيسي اعلى الرسم

مثال : ارسم الدالة (y=sin(x للفترة من  $p$ :2 مع كتابة دليل المخطط وعناوين المحاور وعنوان المخطط الرئيسي :

الحل :

clc clear  $x = 0$ : pi / 100: 2 \* pi;  $y = \sin(x);$ plot (x, y);

 $legend('sin(x))$ ; xlabel (' $x = 0$ : 2: pi'); ylabel  $(\sin(x)$  '); title ('plot sin cos function');

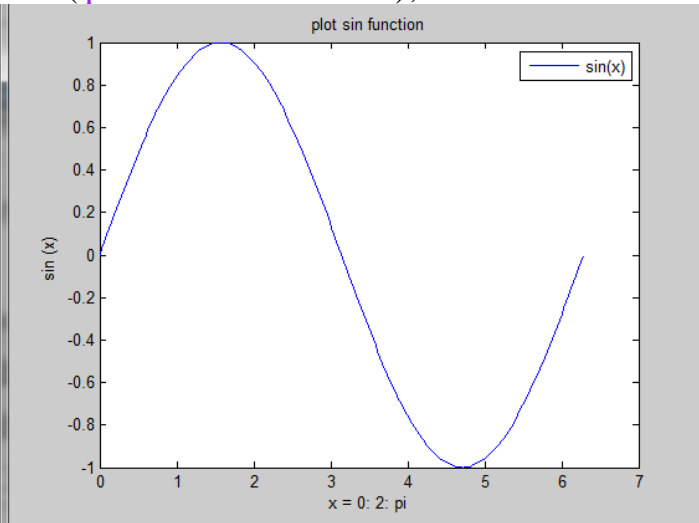

مثال : ارسم الدالة(x=sin(x) ,z=cos(x للفترة من  $p$ : 2 مع كتابة دليل المخطط وعناوين المحاور وعنوان المخطط الرئيسي :

clc clear  $x = 0$ : pi / 100: 2 \* pi;  $y = \sin(x);$  $z = cos(x)$ plot  $(x, y, x, z)$ ;

البرمجة بلغة ماتالب ح260

## $legent('sin(x)',cos(x)');$

xlabel ('x = 0: 2: pi'); ylabel  $('sin(x)');$ title ('plot sin function');

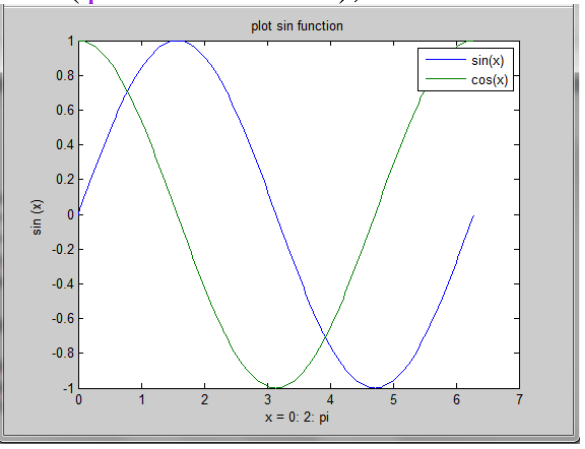

**مالحظة :** 

- .1 استخدمنا الصيغة ;(z,x, y ,x (plot لرسم المنحيين معا حيث ان y,x تمثل بيانات المنحني االول الذي يمثل  $\sin(x)$  وال $x,z$  تمثل بيانات المنحني الثاني .
	- . استخدمنا الصيغة ;('legend('sin(x)',' $\cos(x)$ '); استخدمنا الصيغة ;('(x)'cos) حيث ان الجزء الاول يمثل دليل المنحني الاول والجزء الثاني يمثل دليل المنحني الثاني .
		- 3. بالامكان تحديد لون وعلامة كل منحني وذلك بأستخدام الصيغة

plot  $(x, \sin(x), 'r: +', x, \cos(x), 'b: *');$ 

حيث ان r يمثل اللون الاحمر و+ تمثل علامة المنحني ( المخطط) للدالة ( sin(x و b تمثل اللون الازرق و\* عالمة المخطط للدالة cos فعند تطبيق هذه الصيغة على المثال اعاله يكون الناتج بهذا الشكل :

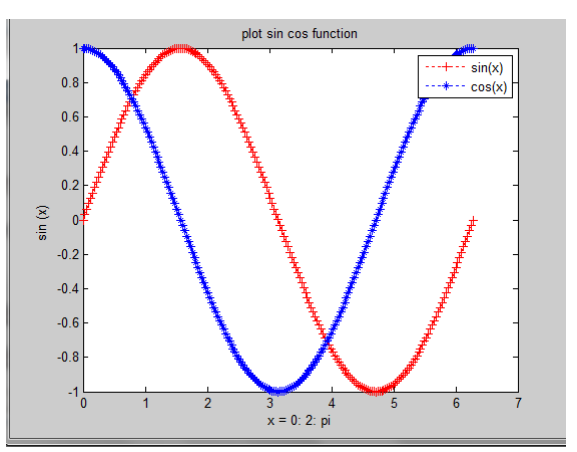

مالحظة : يمكن كتابة نص على المخطط بأستخدام االيعاز text

 $text(x, y, 'string');$ النص المطلوب كتابته الاحداثي الصادي الاحداثي السيني

االيعاز grid يأخذ قيمتين اما on لعرض خطوط شبكة الرسم او off لعدم عرض خطوط شبكة الرسم

**ايعاز 3plot** لقد تم تمديد االيعاز plot الى ثالثي االبعاد واصبح 3plot وصيغته لها نفس صيغة plot ثنائي االبعاد عدا كون البيانات لها ثالث ابعاد بدال من بعدين والصيغة العامة له :

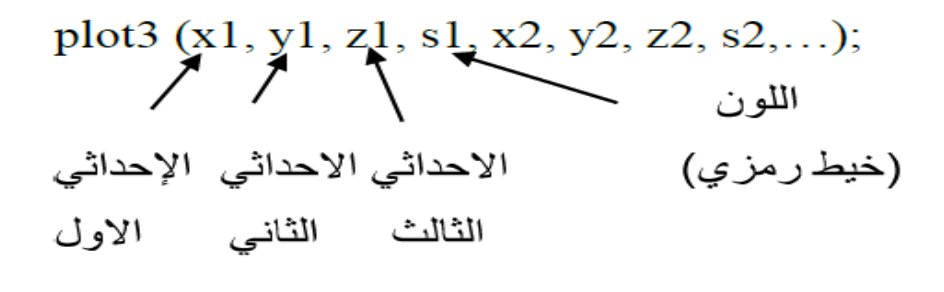

مثال: اكتب برنامج بلغة ماتالب لرسم المحاور التالية باستخدام االيعاز 3plot  $x=sin(z)$  حيث ان  $y = cos(z)$  $(0.0)$  للفترة  $0^*$ pi)مع تحديد عناوين المحاور الثلاث ونقطة الاصل الحل :

close all clc clear  $t =$ linspace (0, 10  $*$  pi, 100); plot $3$  (sin (t), cos (t), t); xlabel  $('sin (t))$ ; ylabel ('cos (t)');

البرمجة بلغة ماتالب ح260

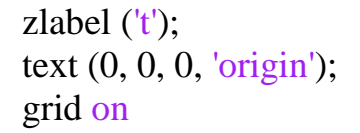

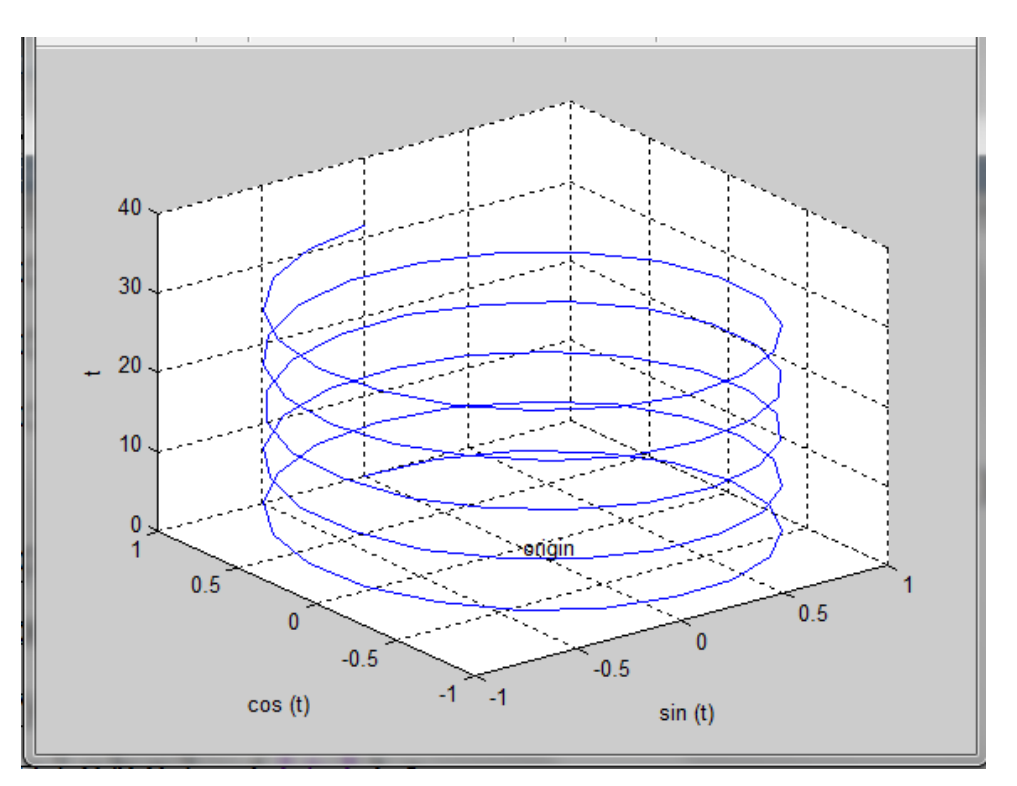

 $t =$ linspace (عدد النقاط ,قيمة النهاية ,قيمة البداية );

الرسوم البيانية الجزيئية . تستطيع نافذة figure واحدة ان تمسك باكثر من مجموعة محاور او صور . حيث يقسم (subplot(n,m,p نافذة الشكل الحالية الى مصفوفة m\*n لرسم المناطق ويختار المساحة p لتصبح فعالة .

مثال : اكتب برنامج بلغة ماتلاب لرسم الدوال في نافذة واحدة وللفترة من 0 الى 2pi وبعدد نقاط =30 والدوال هي :

- 1.  $sin(x)$
- 2.  $cos(x)$
- 3.  $2\sin(x)\cos(x)$
- 4.  $sin(x)/(cos(x)+eps)$

الحل :

 $x =$ linspace (0, 2  $*$  pi, 30);  $y = \sin(x);$  $z = cos(x);$  $a = 2 * sin(x) * cos(x);$  $b = \sin(x)$ ./ (cos (x) + eps); subplot  $(2, 2, 1)$ ; plot  $(x, y)$ ; axis  $([0 2 * pi -1 1])$ ; title  $('sin(x))$ ; subplot (2, 2, 2); plot (x, z); axis ([0 2  $*$  pi -1 1]); title ('cos(x)'); subplot  $(2, 2, 3)$ ; plot (x, a); axis ([0 2  $*$  pi -1 1]); title ('2sin(x)cos(x'); subplot  $(2, 2, 4)$ ; plot (x, b); axis ([0 2 \* pi -20 20]); title  $(\sin(x)/(\cos(x)+eps))$ ;

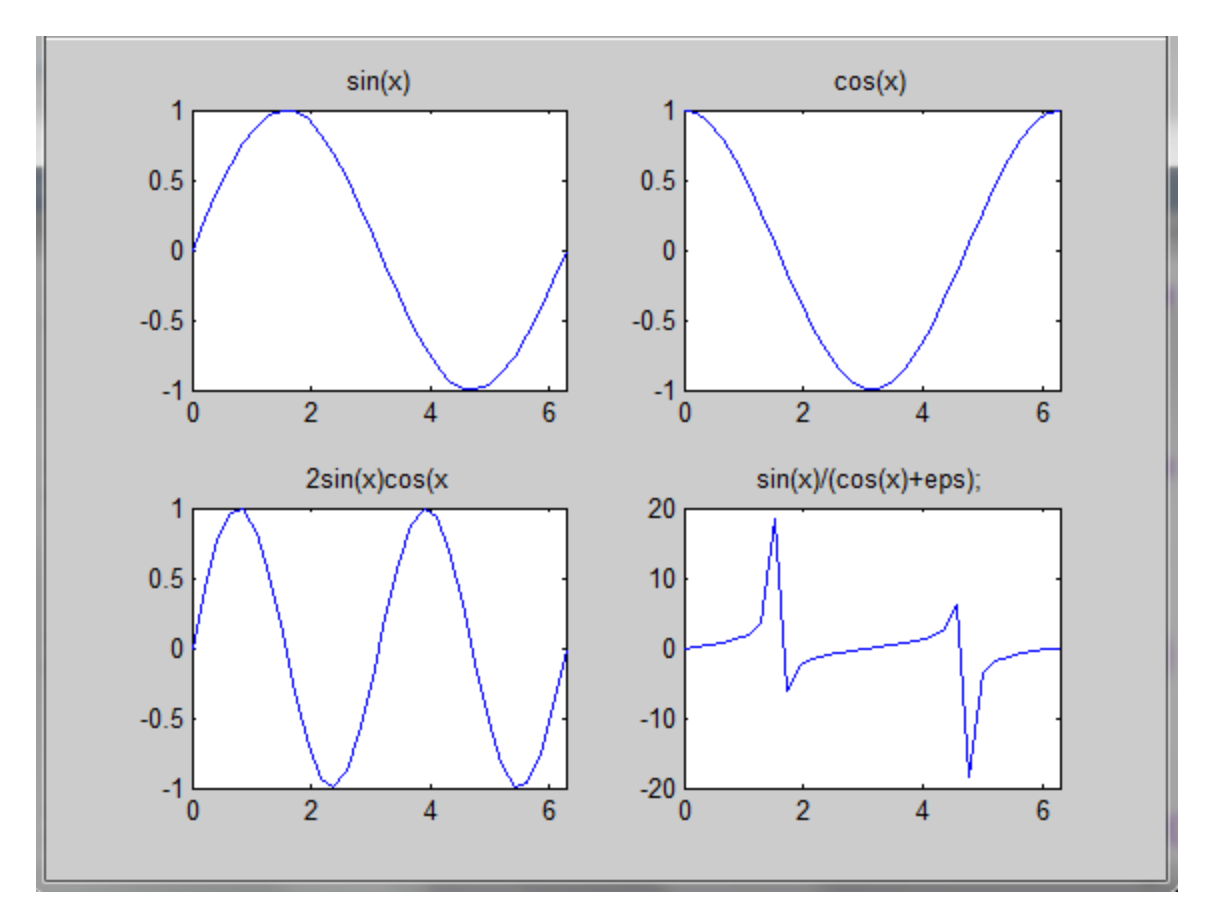

االيعاز surf يستخدم الرسوم البيانية السطحية االيعاز bar :يستخدم لرسم chart bar االيعاز hist: يستخدم لرسم histogram االيعاز pie يستخدم لرسم chart pie

**االيعاز surf** يستخدم الرسوم البيانية السطحية

مثال1 :

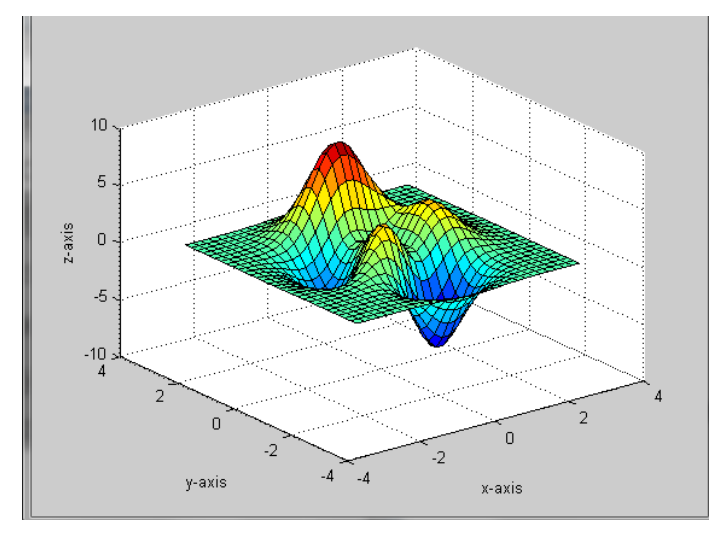

 $[x y z]$  = peaks (30); surf  $(x, y, z)$ ; xlabel ('x-axis'); ylabel ('y-axis'); zlabel ('z-axis');

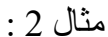

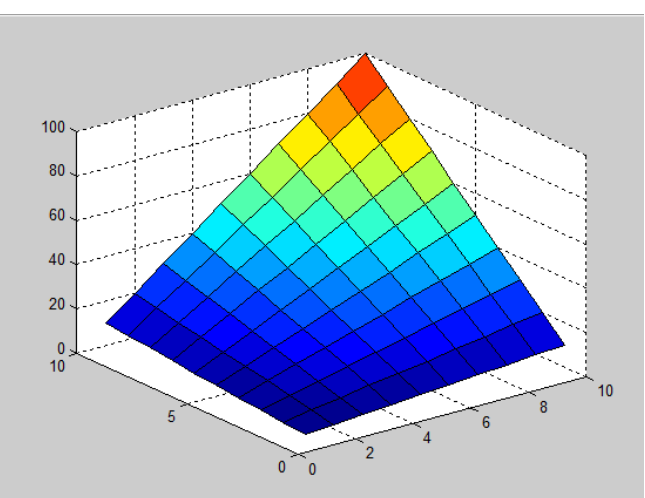

for  $i = 1: 10$ for  $j = 1: 10$ mult  $(i, j) = i * j;$  end; end; surf (mult)

**االيعاز bar** :يستخدم لرسم chart bar مثال :

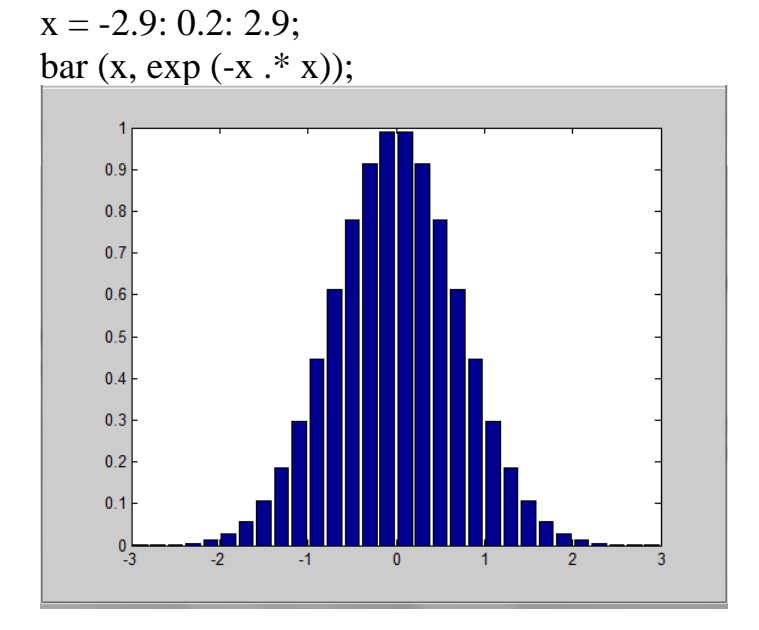

**االيعاز hist**: يستخدم لرسم histogram مثال :

 $x = -2.9: 0.1: 2.9;$ y = randn (10000, 1); hist  $(y, x)$ ;

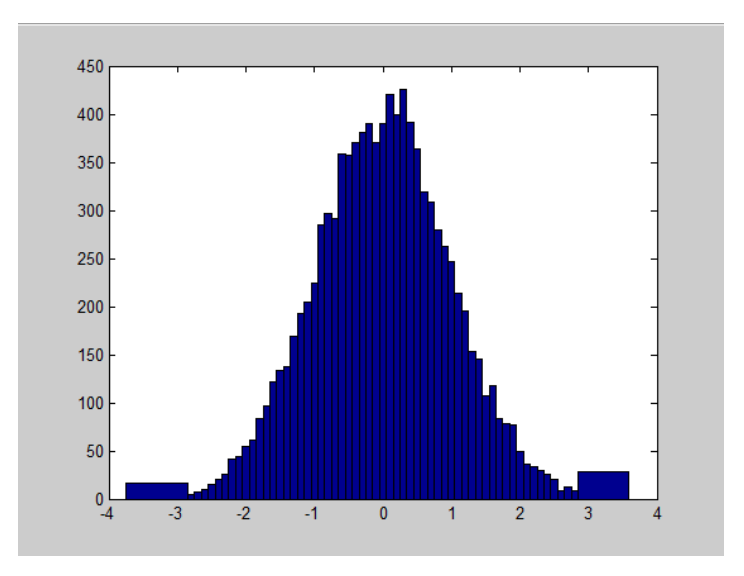

**االيعاز pie** يستخدم لرسم chart pie مثال :

## $x = [1 3 0.5 2.5 2];$ explode =  $[0 1 1 0 0]$ ; pie (x, explode);  $11%$ 22% 33% 28%  $6\%$

مثال :

clear; clc; corr = [0.0012, 0.0208, 0.0633, 0.1391];  $amount = [1, 2, 3, 4];$ 

plot (amount, corr, '--rs'); title ('Cipher-image VS Amount of Encrypted Data'); xlabel ('Amount of Encrypted Data'); ylabel ('Cipher-image Correlation');

<u>www.mwww</u>

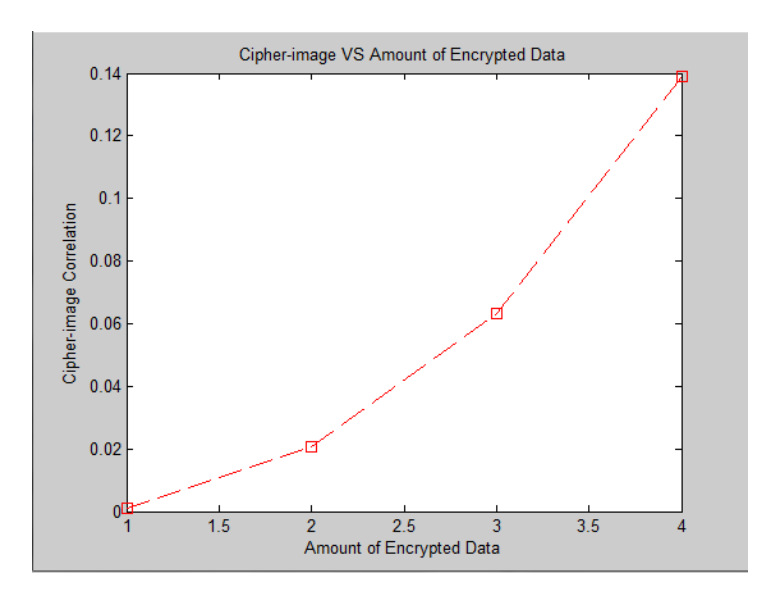

**MAAAAAAAAAAAAAA**